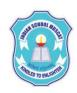

## INDIAN SCHOOL MUSCAT CLASS: XI SENIOR SECTION -2020-21 DEPARTMENT OF COMPUTER SCIENCE

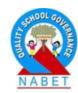

## INFORMATION TECHNOLOGY (802) OPENOFFICE WRITER

- 1. What is the need of a word processing software?
- 2. Name an open source word processing software.
- 3. List the steps to start an OpenOffice Writer.
- 4. List the components of the main screen of OpenOffice Writer.
- 5. Define the following:
  - a. Tabs b. Ruler Bar c. Status Bar d.Scroll Bar e. Work Area
- 6. List the tabs in the OpenOffice Writer. What are the key tasks performed by the tabs.
- 7. What is the extension of the file created in OpenOffice Writer?
- 8. What is the purpose of the following tabs?
  a. File b. Edit c. View d. Insert e. Format f. Table g. Tools
- 9. What is the difference between Save command and Save As command?
- 10. What is the difference between Move text and Copy text?
- 11. How is Find and Replace option useful?
- 12. List the steps for inserting a hyperlink to a web page in a document.
- 13. What is the difference between toggle case and sentence case when using change case?
- 14. Name the tabs in which the following commands are present:
  - a. Header b. Find & Replace c. Status Bar d. Ruler
  - e. Hyperlink f. Formula
- g. Paragraph
- h. Alignment i. Word and Count
- 15. **Use OpenOffice Writer** to create the following documents:
  - a. A Birthday invitation card.
  - b. A farewell invitation card.
  - c. A one page article that lists the steps that you take to clean the environment (use bullets). Format the page.Insert header and footer in the document.
  - d. Write the quadratic equation using formula symbols.
  - e. A grocery bill using tables. Then convert this table to text.
  - f. A 2-page 2-column article having pictures and text. Create a hyperlink to a web page. Also state the number paragraphs, lines, words and characters in the document. Perform spell check on the document.
  - g. Create a document with text and then use find and replace option to replace a word in the document.